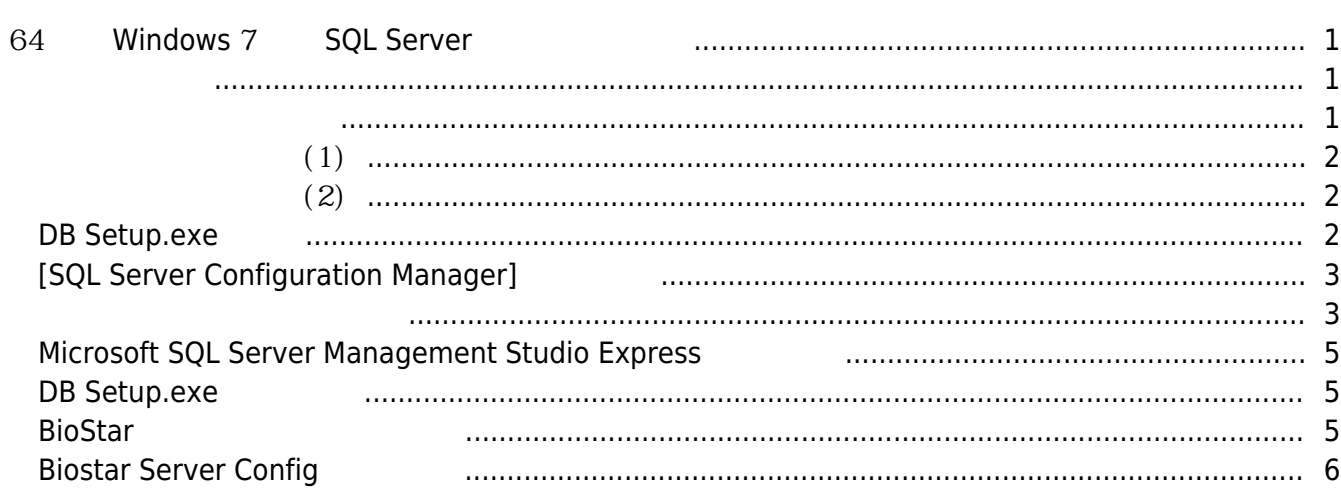

대해 설명합니다.

[BioStar 1,](http://kb.supremainc.com/knowledge/doku.php?id=tag:biostar_1&do=showtag&tag=BioStar_1) [Windows 7,](http://kb.supremainc.com/knowledge/doku.php?id=tag:windows_7&do=showtag&tag=Windows_7) [SQL](http://kb.supremainc.com/knowledge/doku.php?id=tag:sql&do=showtag&tag=SQL)

## <span id="page-1-0"></span>**64 Windows 7 SQL Server**

<span id="page-1-1"></span>아래 그림과 같은 오류 메시지가 발생하는지 않은 오류 메시지가 발생하는지 않은 오류

64 Windows 7 Microsoft SQL 2005

The SQL Server service failed to start for more information, see the SQL Server Books online topics, " How to : View SQL Server 2005 Setup Log Files" and "Start SQL Server Manually."

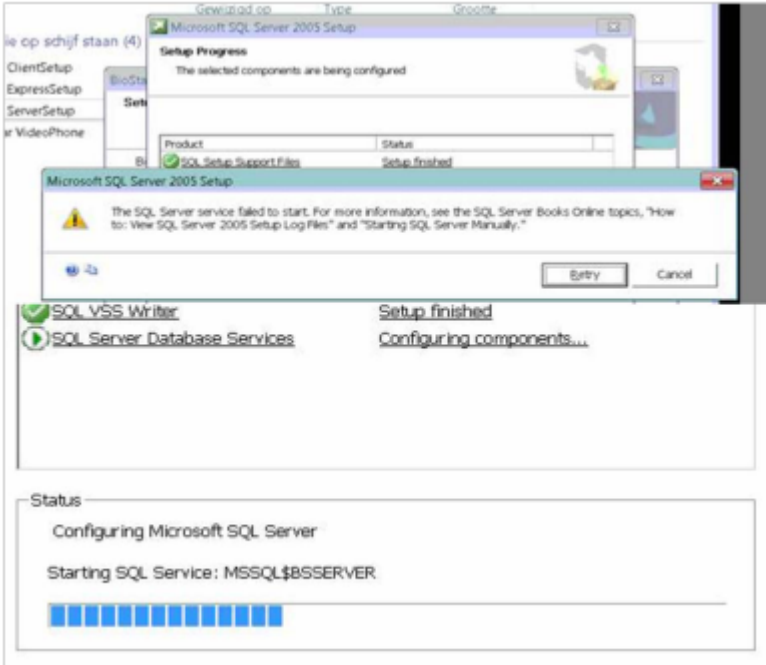

<span id="page-1-2"></span>1. **제어판** > **프로그램 및 기능**으로 이동하십시오.

- Microsoft SQL Server 2005
- Microsoft SQL Server Management Studio Express

아래 프로그램이 설치되어 있는지 생각하십시오.

- Microsoft SQL Server Native Client
- Microsoft SQL Server Setup VSS Writer

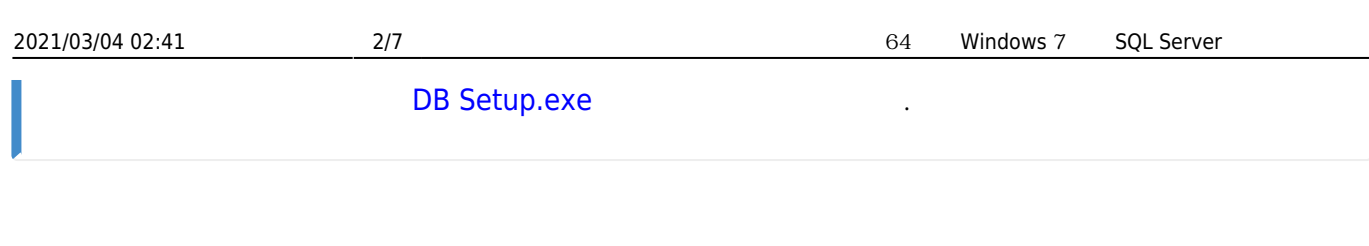

 $(1)$ 

- <span id="page-2-3"></span><span id="page-2-0"></span>1. Microsoft SQL Server 2005 Express Edition Service Pack 4
- : Windows 2000 Service Pack 4, Windows 7, Windows Server 2003, Windows Server 2008, Windows Server 2008 R2, Windows Vista, Windows XP
- : <https://www.microsoft.com/ko-kr/download/details.aspx?id=21844>
- <span id="page-2-4"></span>: SQLEXPR.EXE

 $(2)$ 

- <span id="page-2-1"></span>1. Microsoft SQL Server Management Studio Express 64bit
- : <http://www.microsoft.com/en-us/download/details.aspx?id=8961>
- : SQLServer2005\_SSMSEE\_x64.msi

### <span id="page-2-5"></span><span id="page-2-2"></span>**DB Setup.exe**

1. [C:\Program Files\BioStar\server] [DBSetup.exe]

DBSetup.exe

나타남의 사

. DBSetup.exe

([SQL Server Configuration Manager]

DBSetup: SQL Server

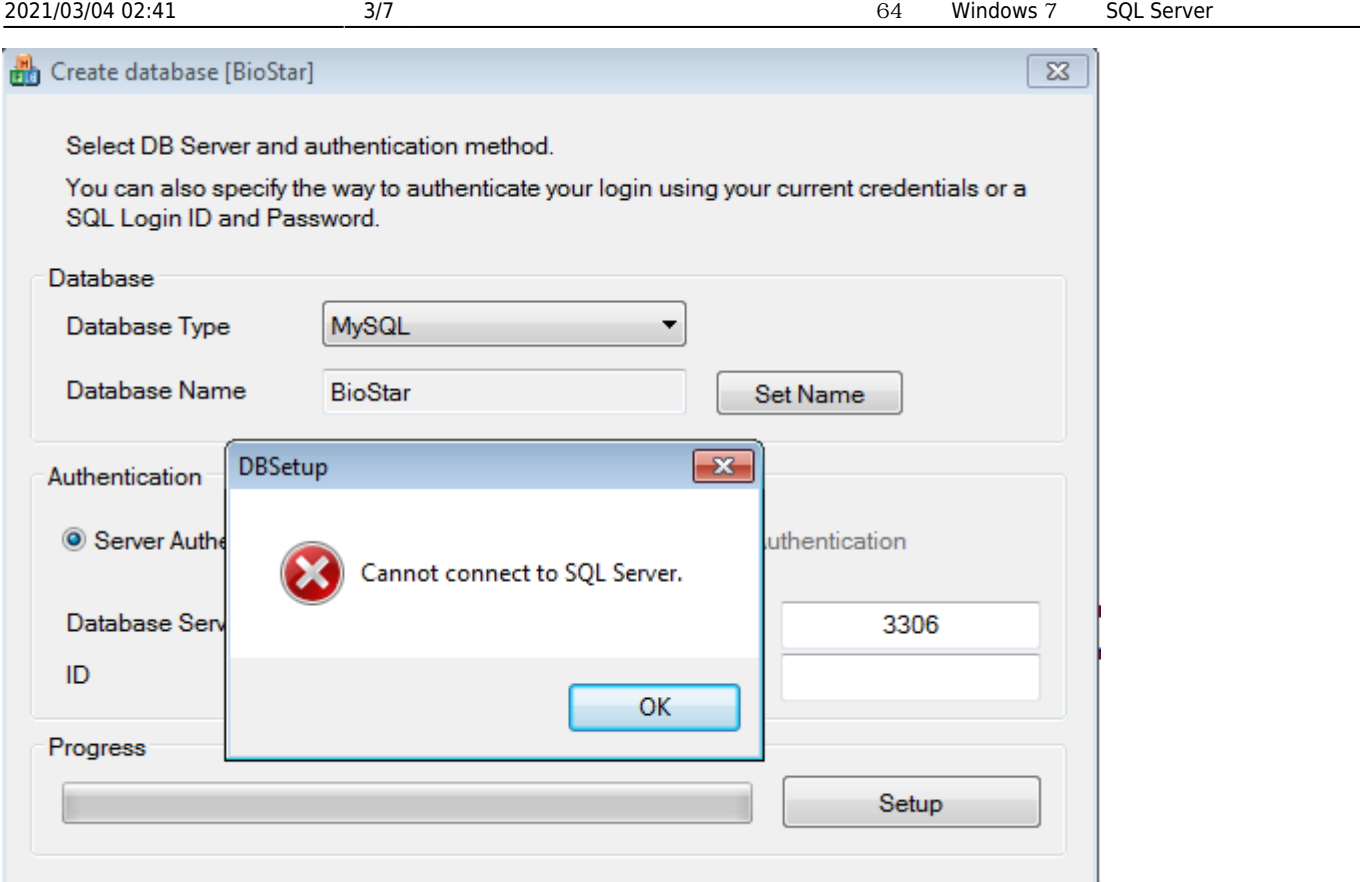

## <span id="page-3-2"></span><span id="page-3-0"></span>**[SQL Server Configuration Manager]**

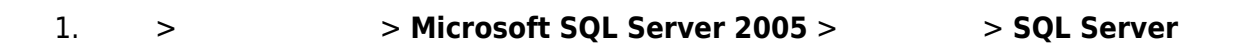

### **SQL Server (BSSEVER)** 서비스가 중지된 상태를 내려 나타

서비스 상태를 확인하십시오.

변경하십시오.

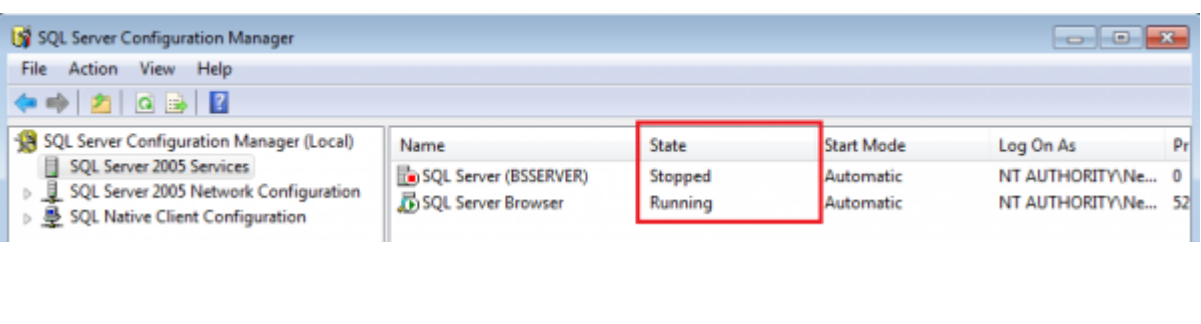

<span id="page-3-1"></span>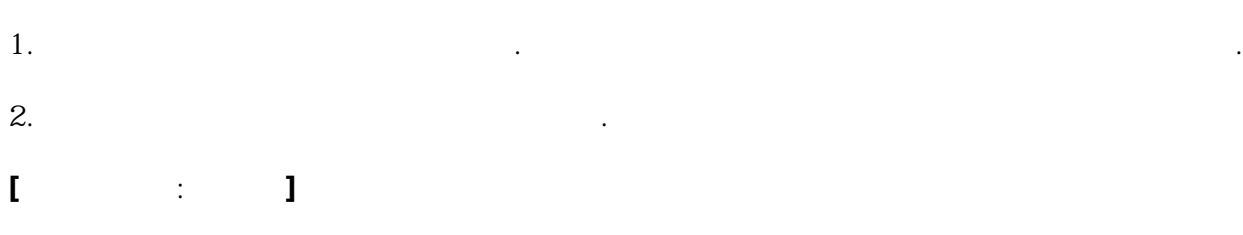

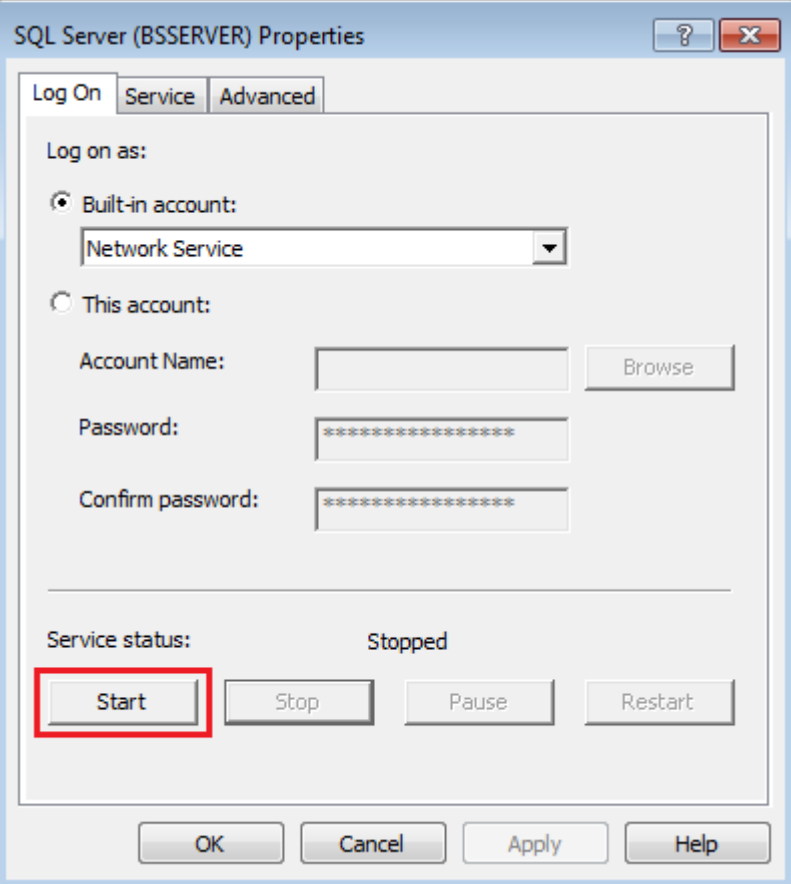

# **[서비스 상태: 실행 중]**

<span id="page-4-0"></span>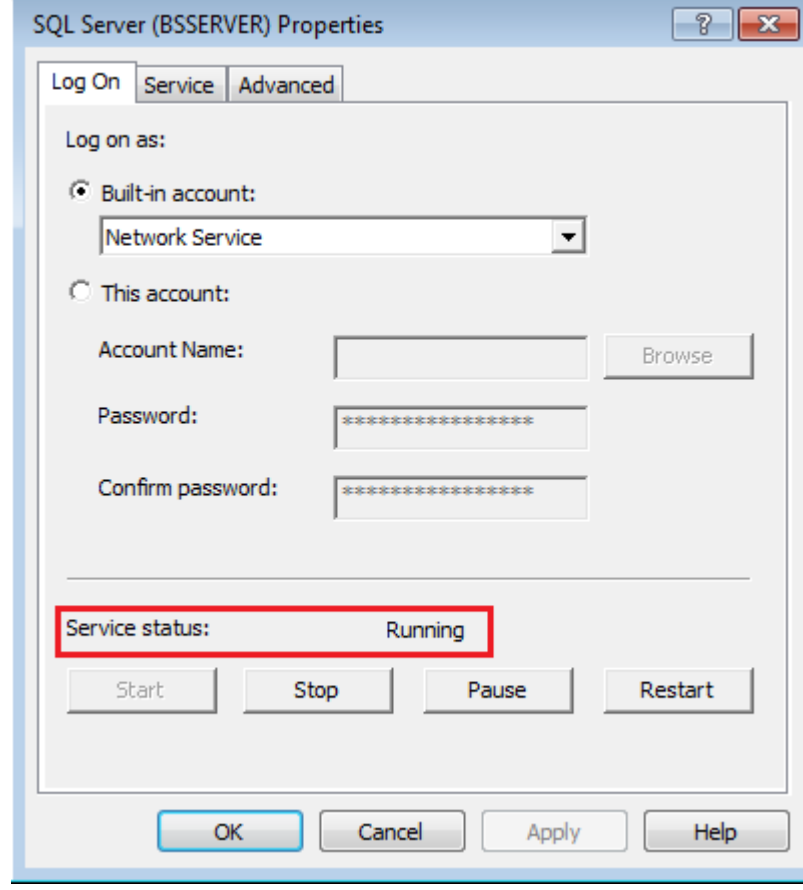

### <span id="page-5-0"></span>**Microsoft SQL Server Management Studio Express**

1. **> SAI > Microsoft SQL Server 2005** > SQL Server Management Studio Express

2. 서버 이름을 확인한 뒤 **연결**을 클릭하십시오. 반드시 연결되어야 합니다.

<span id="page-5-1"></span>**DB Setup.exe** 

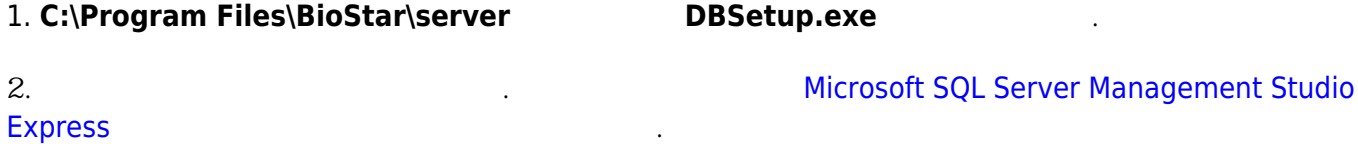

#### <span id="page-5-2"></span>**BioStar 데이터베이스 확인하기**

1. **•• > <b>PEC** > Microsoft SQL Server 2005 > SQL Server Management Studio Express

2. **Databases BioStar** 

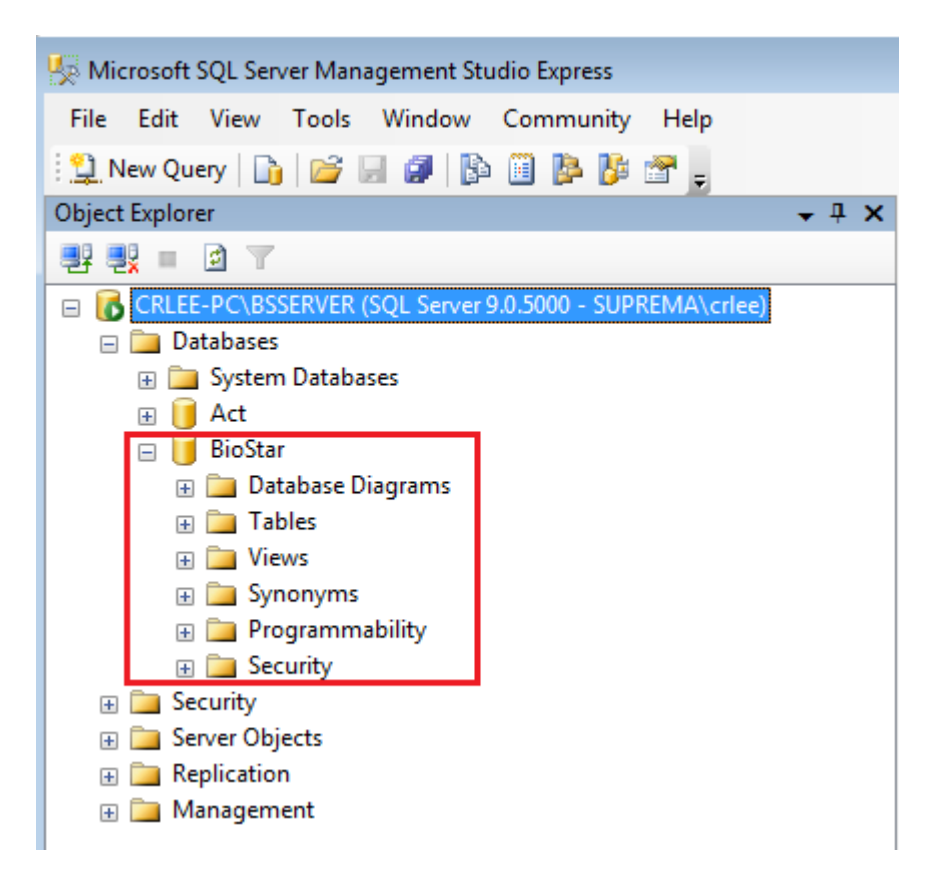

## <span id="page-6-0"></span>**Biostar Server Config**

![](_page_6_Picture_48.jpeg)

 $[Bioftar Server: ]$ 

![](_page_7_Picture_41.jpeg)

![](_page_7_Picture_42.jpeg)

#### From:

<http://kb.supremainc.com/knowledge/>-

#### Permanent link:

**[http://kb.supremainc.com/knowledge/doku.php?id=ko:1xfaq\\_sql\\_server\\_failure\\_under\\_windows\\_7\\_64\\_bits](http://kb.supremainc.com/knowledge/doku.php?id=ko:1xfaq_sql_server_failure_under_windows_7_64_bits)**

Last update: **2017/06/05 08:23**